# データの価値を究めるTRAD

データサイエンスコンソーシアム, 慶應義塾大学

#### 柴田 里程

## データの価値評価

- 手元に蓄積したデータ
	- どれだけの利用価値があるのか
	- どう活用できるか
	- だれが活用できるのか
- データの流通
	- 適切な価格
	- 需要先
	- マーケット

#### データ解析の一つの目的はこのような価値を見極めること

### TRAD (TextilePlot, R and DandD)

- データサイエンスコンソーシアムの長年の蓄積と大勢の努力の賜物
- データサイエンスの基礎理論と実践の反映
- 業務使用に耐えるだけの完成度
- データサイエンスの健全な発展を願って無償で公開 (Windows, Mac)
	- [http://datascience.jp](http://datascience.jp/)
	- 日々アップデート, なにか気づいたことがあれば [query@datascience.jp](mailto:query@datascience.jp) までご一報のほど.

### Visual Excel

- 表計算ソフト
	- 簡単につかえ便利
	- 数字や文字の羅列を眺めていても,どう解析したらよいのか何のアイディア も浮かばない
	- とりあえずは,いろいろな図表を作ってみる(図表の海に溺れる)
	- 適当な方法を適用して結果らしきものを出す(自信,確信はない)
- R
	- 駆使できるようになるにはかなりの修練が必要
	- 修練を積んでも手間がかかることには変わりない
		- データの全体像をつかむには手間と時間がかかる
		- データを眺めるというより,データを扱うための高度な機能を備えたソフトウエア

# 一年間の TRAD 研究開発の軌跡

- インストールの簡便化
- カラーリング
- Logicals to Mark
- Projections
- 高速化とメモリー使用量の削減 (Excel と同等かそれ以上の性能)
- Parallel Coordinate Plot の導入
- 線形モデル当てはめ結果の Parallel Coordinate Plot による表示

### インストール

- あらかじめ Java Runtime Environment をインストールしておく(無償)
- TRADのインストールはワンクリック (Windows, MacOS)
	- 40MB 程度
	- 本体は約1MB, ソースコードで約 5 万行
	- 立ち上げ時メモリー消費量は約 100MB
- •すでにR がインストールされていれば、自動的に連携
- •アイコン レ をクリックするだけで起動

#### • オフラインマニュアルも電子ブック(ePub) 形式で提供

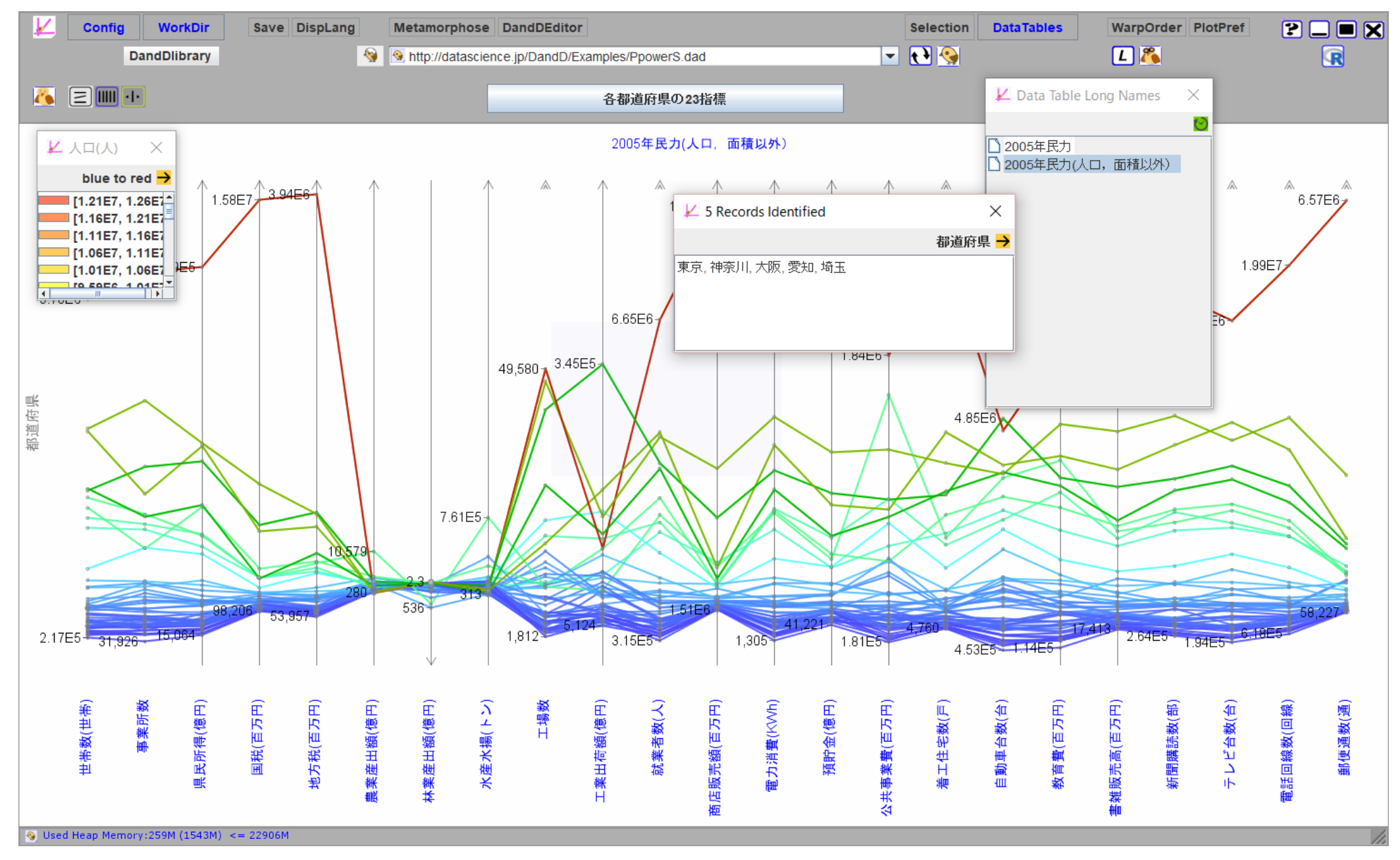

# カラーリング (HSBモデル)

- 各記録あるいは水準に色相(Hue) を割り当てる
	- ハイライトと同じようにマウス操作で割り当てる
	- 割り当ての基準となるデータベクトルを選ぶ
- Lint (2つの軸に挟まれた部分での Weft の断片)
	- 画面の解像度に合わせて Thinning を行う段階で色相を合成する
	- ハイライトは彩度(Saturation)の違いで表現する
	- 基本の彩度や明度(Brightness) はユーザが自由に変更できる
- 描画は画面の下側から行う.ディフォルトの不透明度は90 %
- 軸上のノードの色も同様な手順で行う.必ずしも Lint 色と同等になるとは 限らない

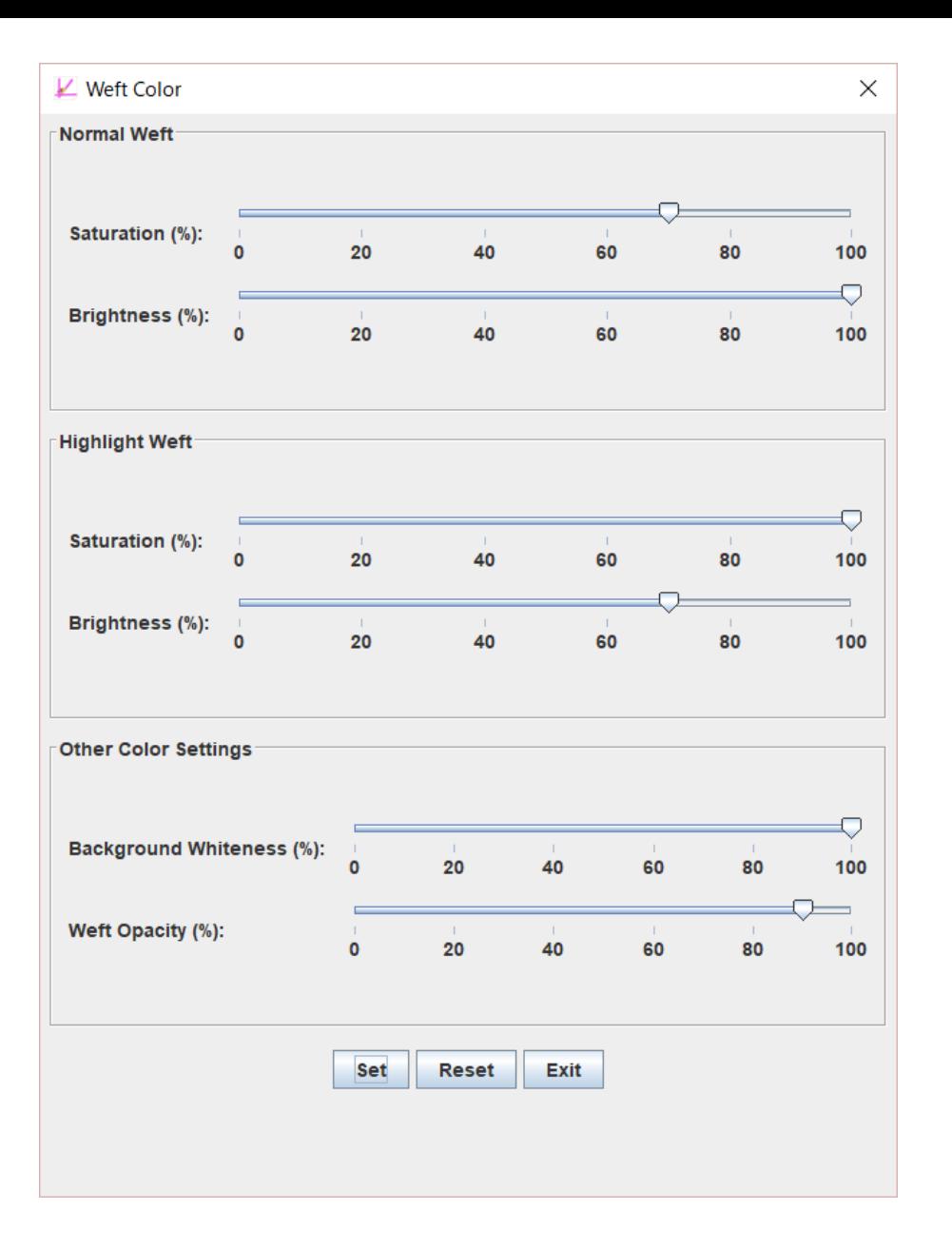

### Logicals to Mark

- 複数選択可のアンケート回答
	- 選択したかどうかをあらわす TRUE (1) あるいは FALSE(0) の列
	- このままでは疎でありすぎるので,Mark 型に直したい
	- しかも回答項目が多いのでシステマティックに直したい

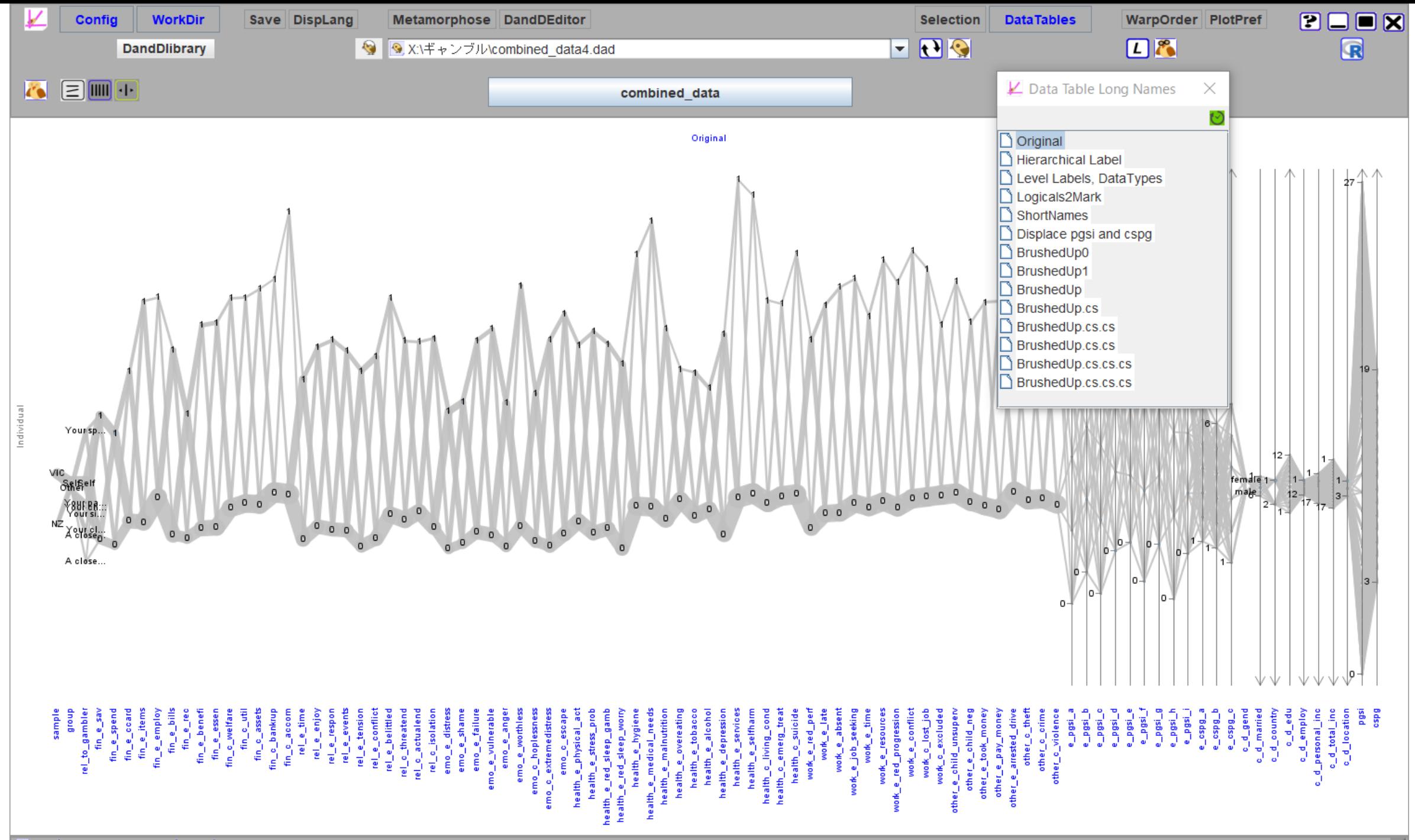

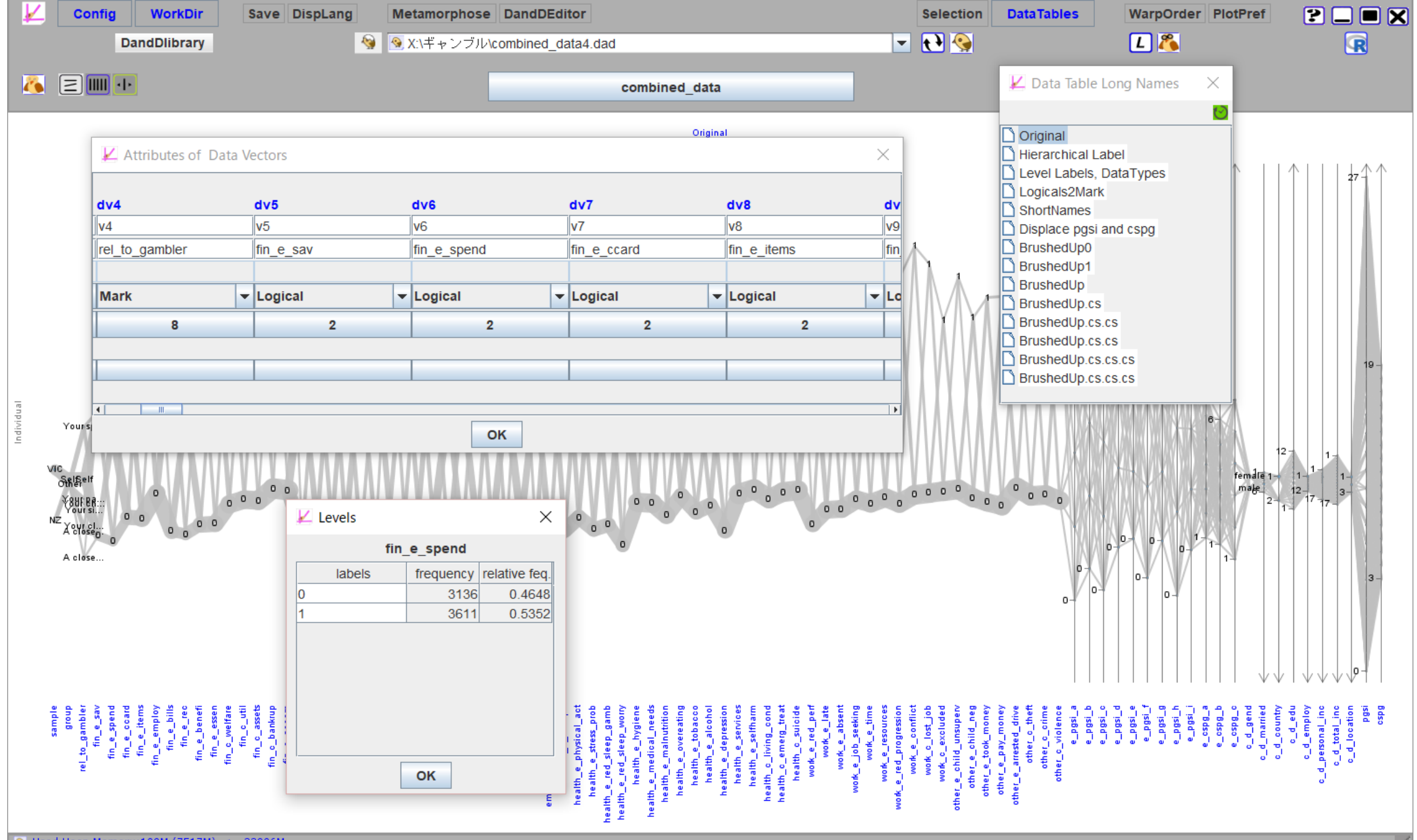

S Used Heap Memory:109M (7517M) <= 22906M

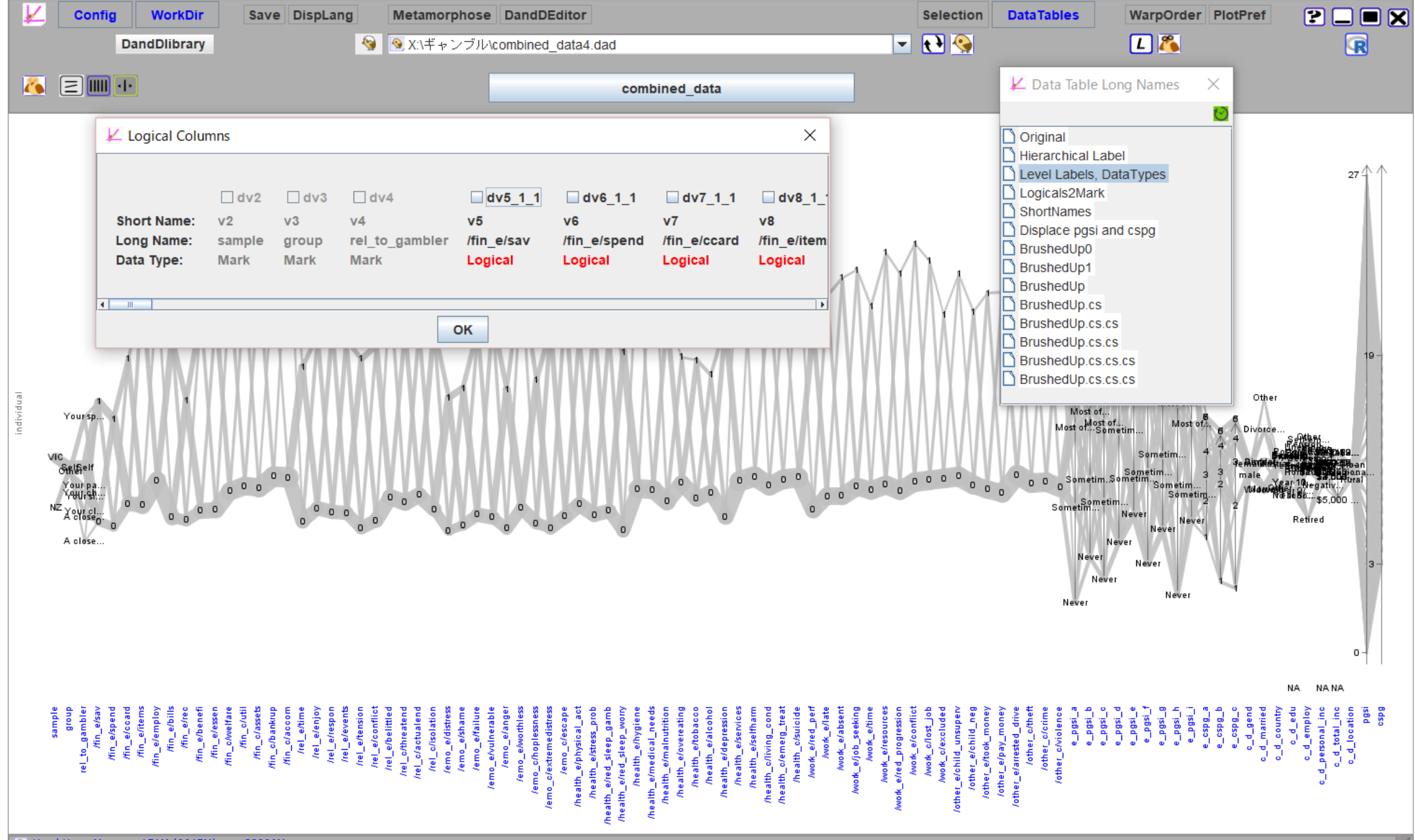

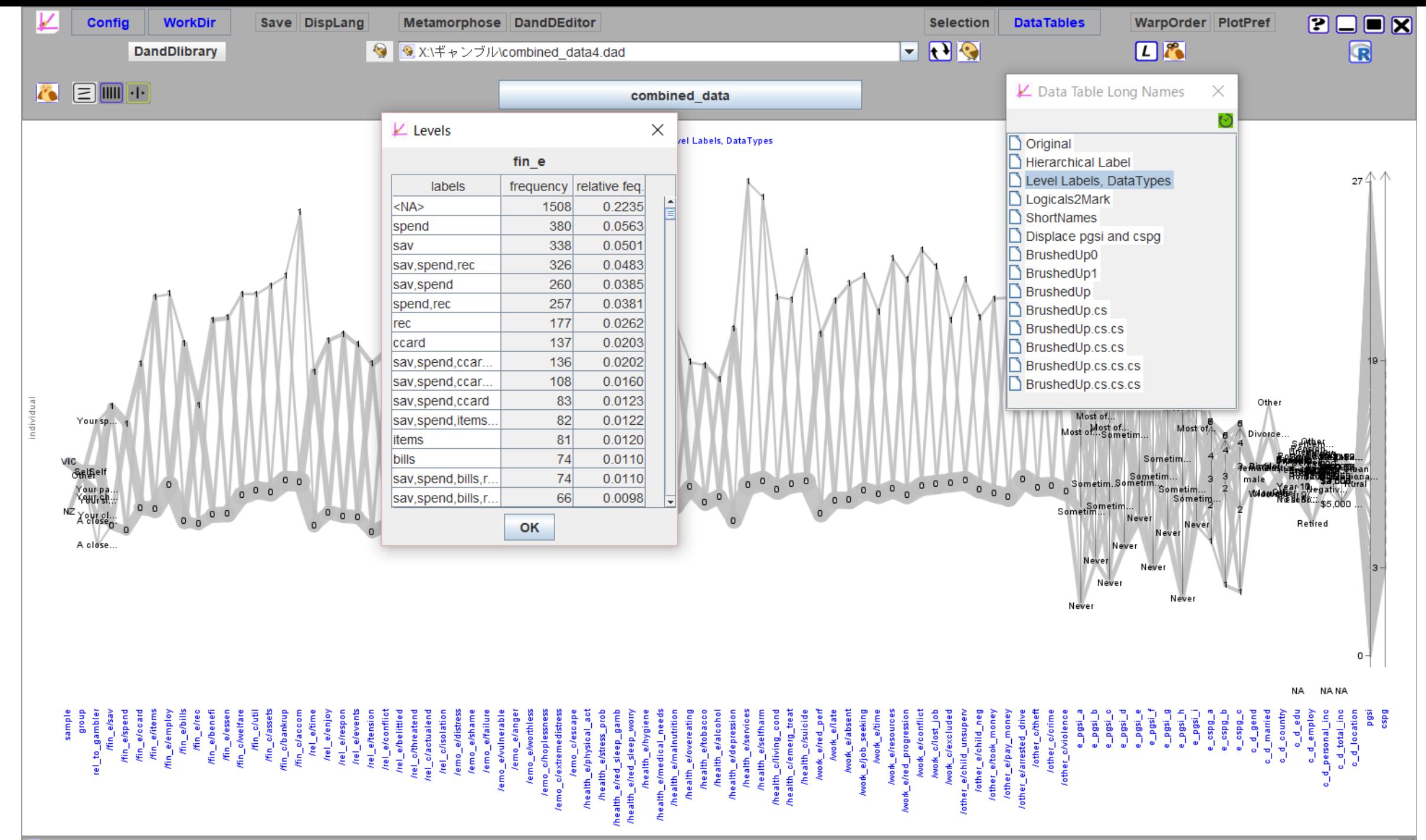

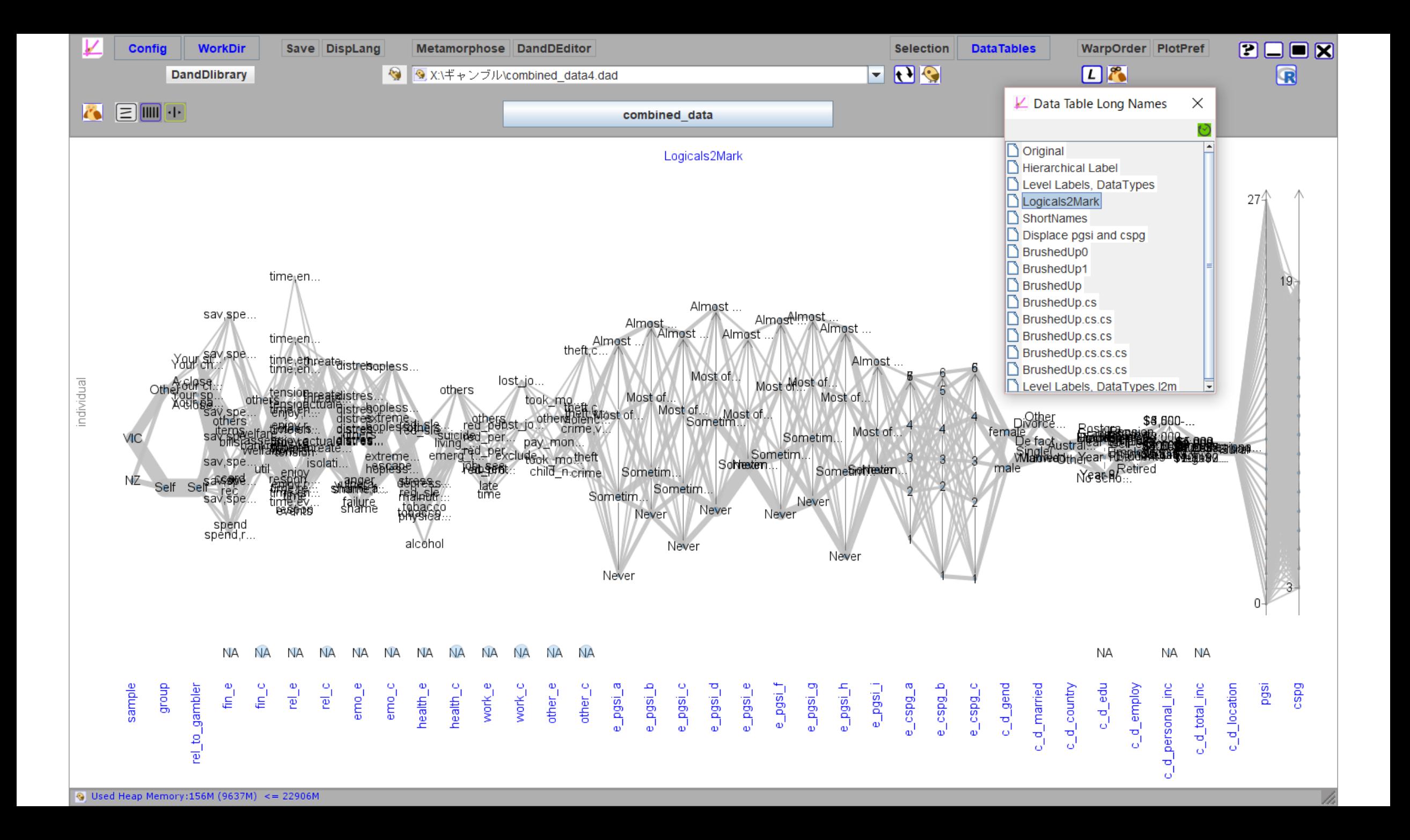

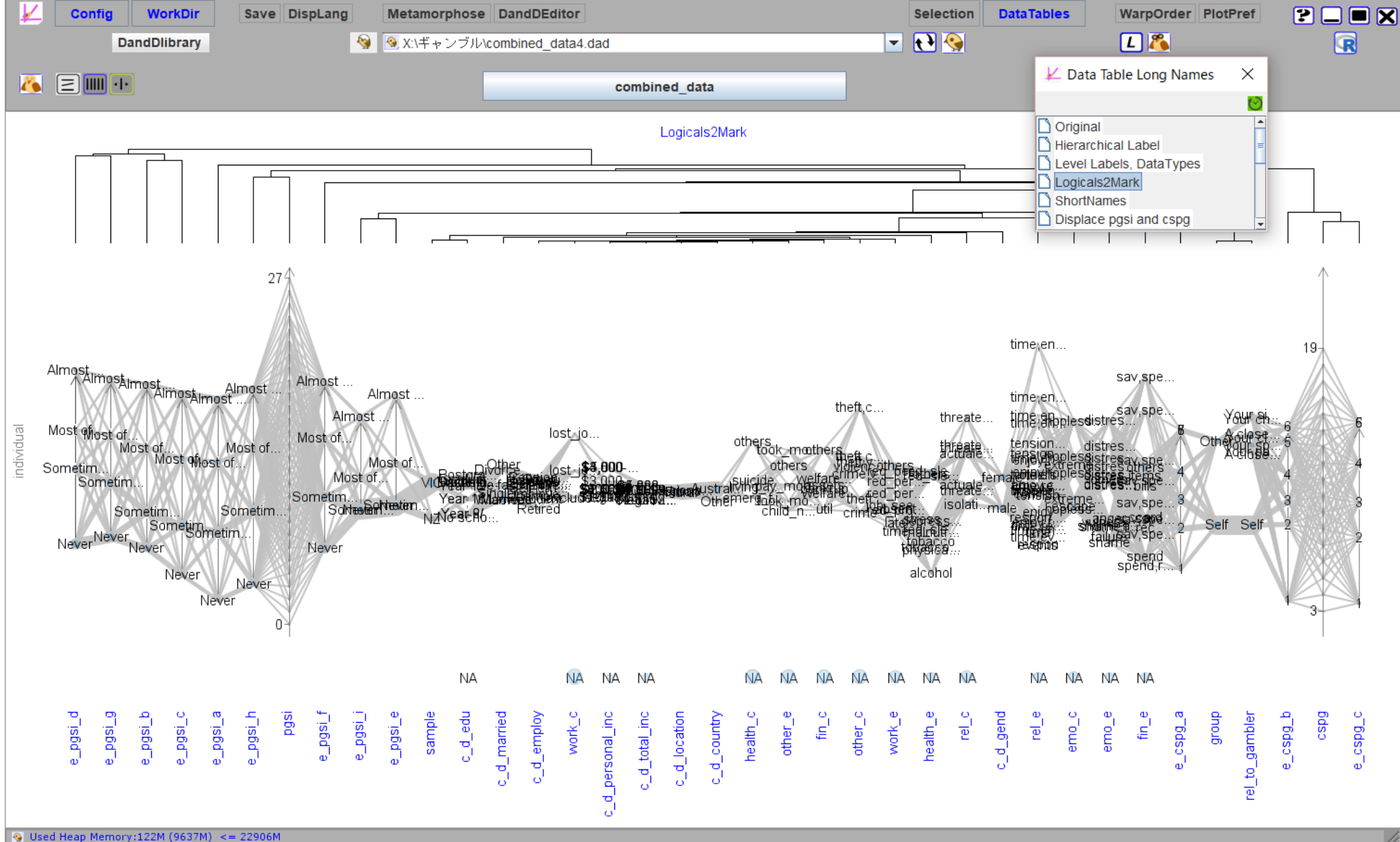

### Projections

• 変量(軸)をいくつか選んで,一つのデータテーブルからいくつかのサブデータテーブルを作り出す

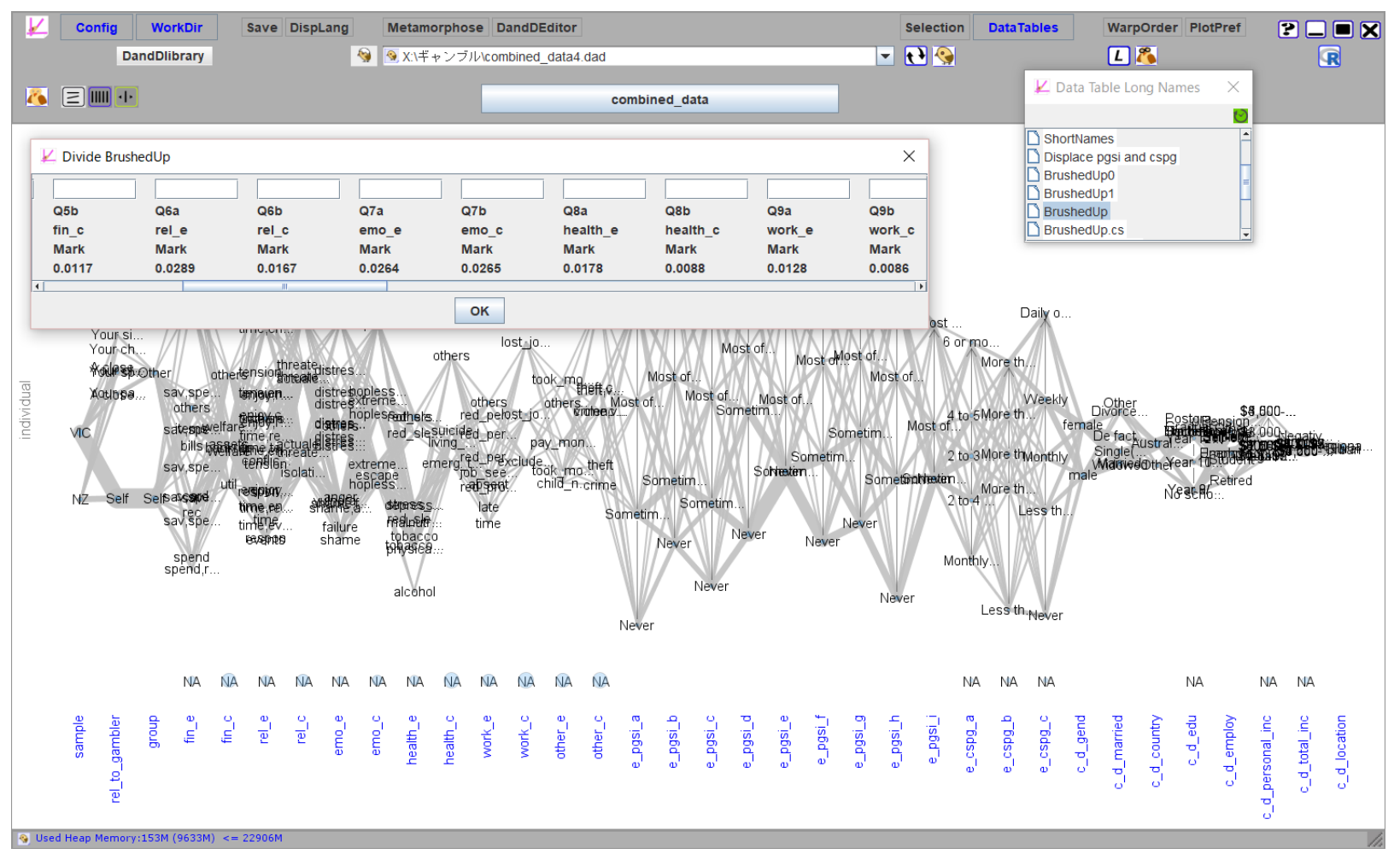

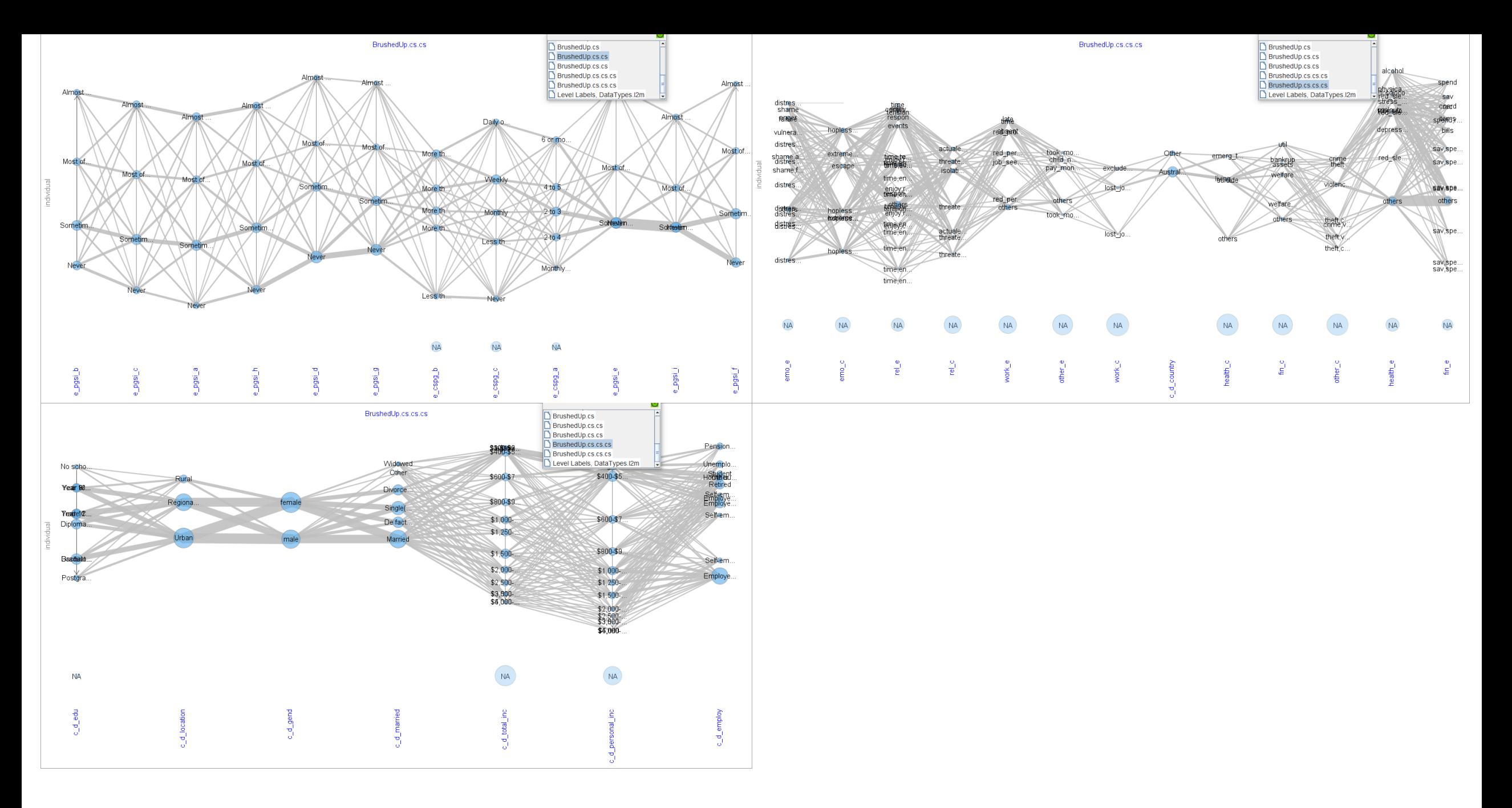

# 高速化とメモリー使用量削減

- 高速化
	- 隠しプログラミングテクニック(Java)
	- 最終的にもっとも時間を費やすのは最後の描画
		- イメージとして保存して再利用
- メモリー使用量の削減
	- ガベージコレクションの効果的な適用
	- 負荷の少ない計算なら結果を保存せず必要になったときに求める(トレード オフ)
- 目安
	- 30列30万行 CSV ファイル(200M):描画まで28秒, メモリー 1GB

# PlotType の導入

• TextilePlot

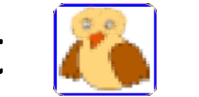

- 各軸の位置尺度を水平性規準で定める
- Parallel Coordinate Plot
	- 各軸の位置尺度は任意
		- 画面の高さいっぱいまで伸ばす ||
		- ママ (位置=0, 尺度=1) |
		- 位置・尺度を与える (例:線形モデル当てはめ結果の表示) 1

### まとめ

- どのような機能が必要で,どんな形で実装すればよいのかわかって いるわけではない
- •実験を重ね,改良を重ねるしかない
- 芸術の側面, 美しく楽しい環境
- 様々なデータにする知見の蓄積
- 利用者からのフィードバック
- データの価値評価のための基本ソフトウエアになることを期待